# PDF handling in LibreOffice

#### Jaume Pujantell

Software Engineer jaume.pujantell@collabora.com

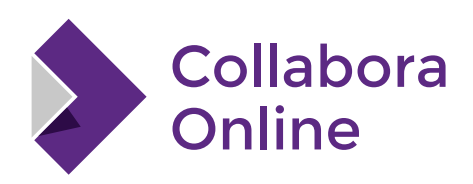

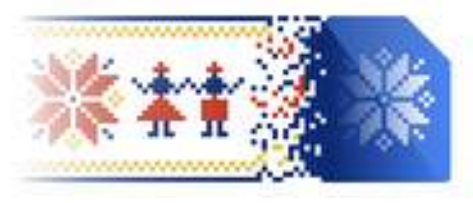

**LibreOffice Conference Bucharest 2023** 

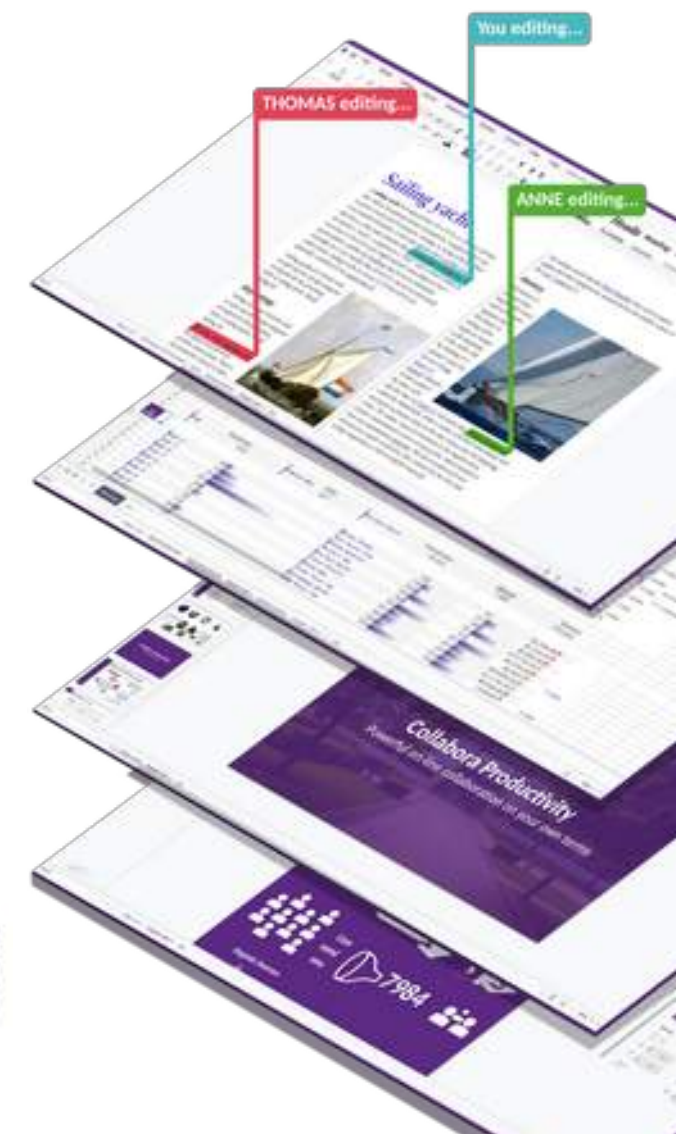

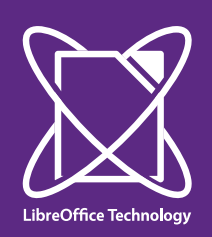

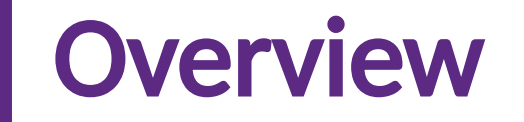

- PDFs as graphical documents
- PDFium
- Inserted PDF images

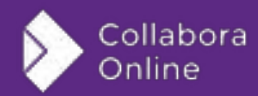

### PDFs as graphical documents

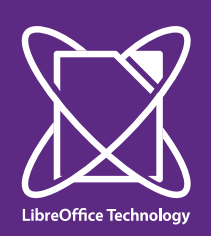

# Import PDF elements as Shapes

#### Text is imported into Text Frames

Lorem ipsum dolor sit amet, consectetur adipiscing elit-

Donec tempor, urna ut pretium imperdiet. leo orci sodales ligula, iaculis pellentesque lorem tellus non felis. Ut ut nisl eget est tristique cursus. Proin nec vehicula neque. Integer eu quam sed orci tristique euismod in ac urna. Sed sed aliquam purus. Etiam venenatis dolor nisi. Morbi et felis quis sapien blandit maximus viverra vel ex. Curabitur egestas lobortis ex, et rutrum ligula rutrum ac. Donec in nibh sem. Nam aliguam massa a conseguat sollicitudin. Etiam tincidunt nunc sit amet consectetur consectetur.

#### ie 5 (Test Frame ) premi Te Shape 6 (Polygon 4 corners) Shape 7 (Text Frame 13) Shape 8 (Text Frame 'Donec te., Shape 9 (Text Frame 'unna ut ... ') Shape 10 (Text Frame 'leo onci')

- Shape 11 (Text Frame 'sodales.
- Shape 12 (Polygon 4 corners)
- Shape 13 (first Frame 'laculis...?)
- Shape 14 (Text Frame 'tellus n., ")
- Shape 15 (Polygon 4 corners)
- Shape 16 (Text Frame 'eget est...
- Shape 17 (Polygon 4 corners)
- Change 18 (Truck External Standard)

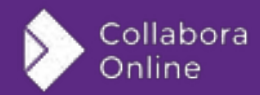

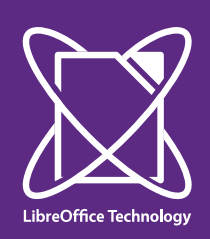

Collabora Online

# Import PDF elements as Shapes

#### Polygons, curves and images are imported as their equivalent shape

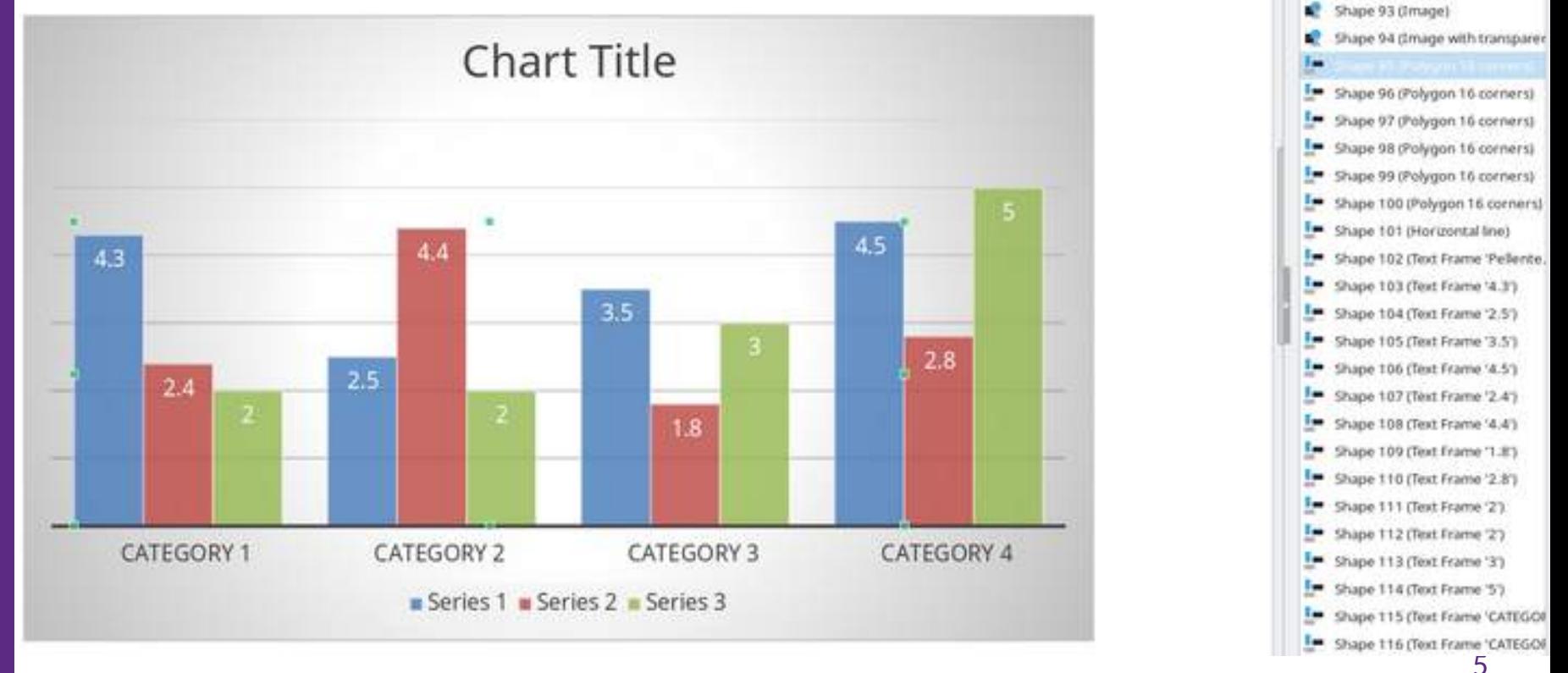

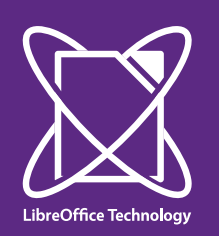

# Granular but confusing editing

Some small text edits work fine, but others require remaking parts of the document.

#### Not lorem ipsum dolor sit amet, consectetur adipiscing elit.

Tonec tempor, urna ut pretium imperdiet, leo orci advetada trigula, jaculis pellentesque lorem tellus non felis. Ut ut nisl eget est tristique cursus. Proin nec vehicula neque. Integer eu quam

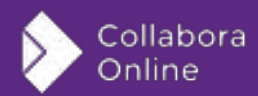

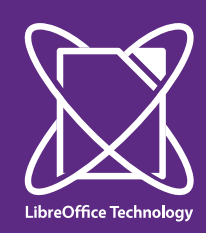

## Lost information

Using an embedded fant

Using an embedded font

vestibulum massa ut pharetra egestas. Morb ut. Curabitur aliquam commodo lectus et luct , tincidunt dignissim justo. Aenean dictum non WEST WINDOW TO

vestibulum massa ut pharetra egestas. Morb luct yt. t, tincidunt dignissim justo. Aenean dictum non !

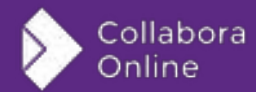

### PDFium

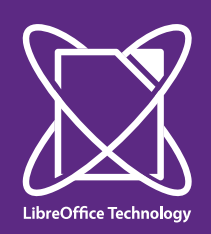

## What is PDFium

- Open Source PDF Rendering Engine
- Generates the bitmap representation of PDF pages
- Provides an API to consult the elements of a PDF

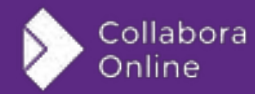

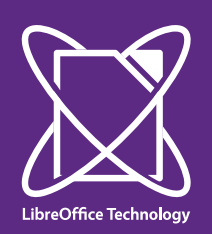

# PDFium in LibreOffice

- In Draw is an experimental function, controlled by the environment variable LO\_IMPORT\_USE\_PDFIUM
- In LibreOfficeKit it is always enabled
- When inserting a PDF as an image in another document

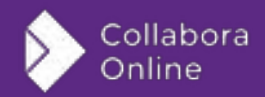

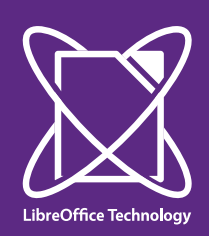

# Import PDF content as bitmaps

- No possibility to edit directly the document
- Correctly uses embedded fonts and styles

#### Lorem ipsum dolor sit amet, consectetur adipiscing elit.

Donec tempor, urna ut pretium imperdiet, leo orci sodales ligula, iaculis pellentesque lorem tellus non felis. Ut ut nisl eget est tristique cursus. Proin nec vehicula neque. Integer eu quam sed orci tristique euismod in ac urna. Sed sed aliquam purus. Etiam venenatis dolor nisi. Morbi

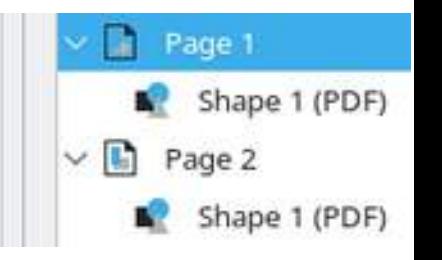

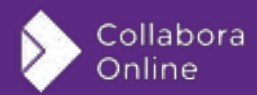

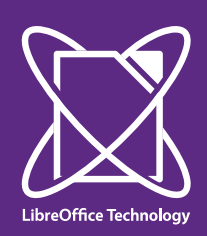

# PDF annotations compatibility

• Most common annotations are supported

Curabitur aliquam commodo lectus et luctus.

• Some still need better support

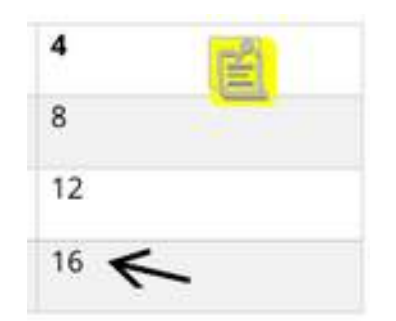

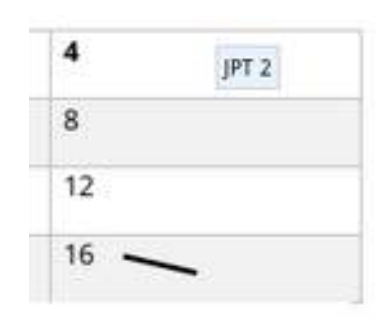

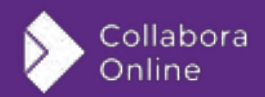

### Inserted PDF images

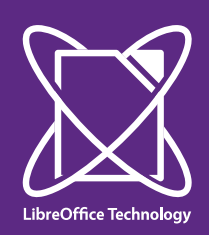

# Ideal use case of PDFium

- The endpoint is an image
- Users won't expect the ability to edit
- Better quality and fidelity than importing as graphical document and converting to image

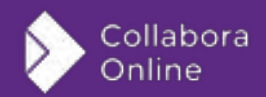

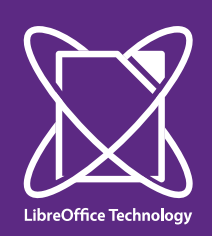

# Re-exporting to PDF

- Can reuse the original PDF contents inside the new
	- Preserves embedded fonts and styles
	- Preserves vector graphics

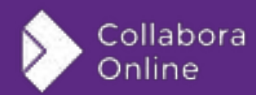

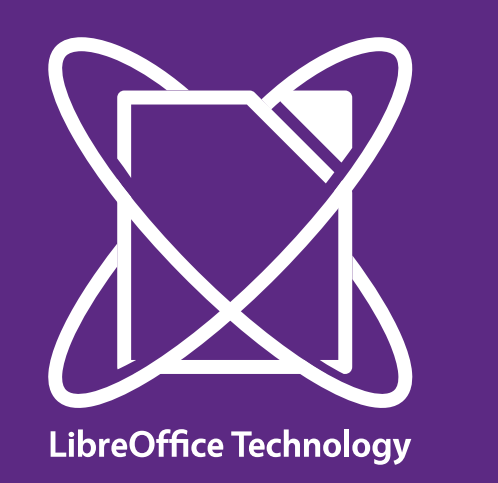

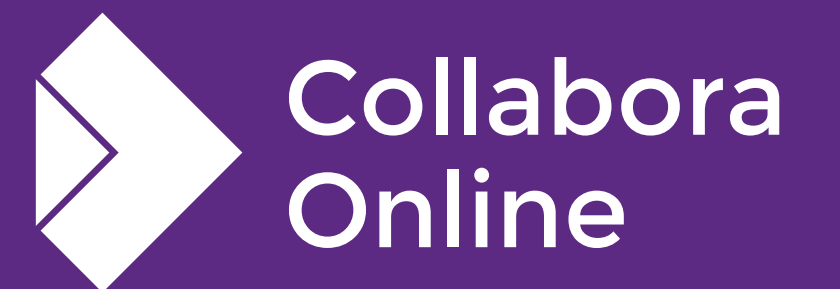

### Thank you!

#### By Jaume Pujantell

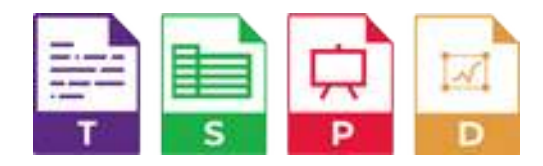

@CollaboraOffice [hello@collaboraoffice.com](mailto:hello@collaboraoffice.com) www.collaboraoffice.com